# **Users guide for SwitchPlug232USB**

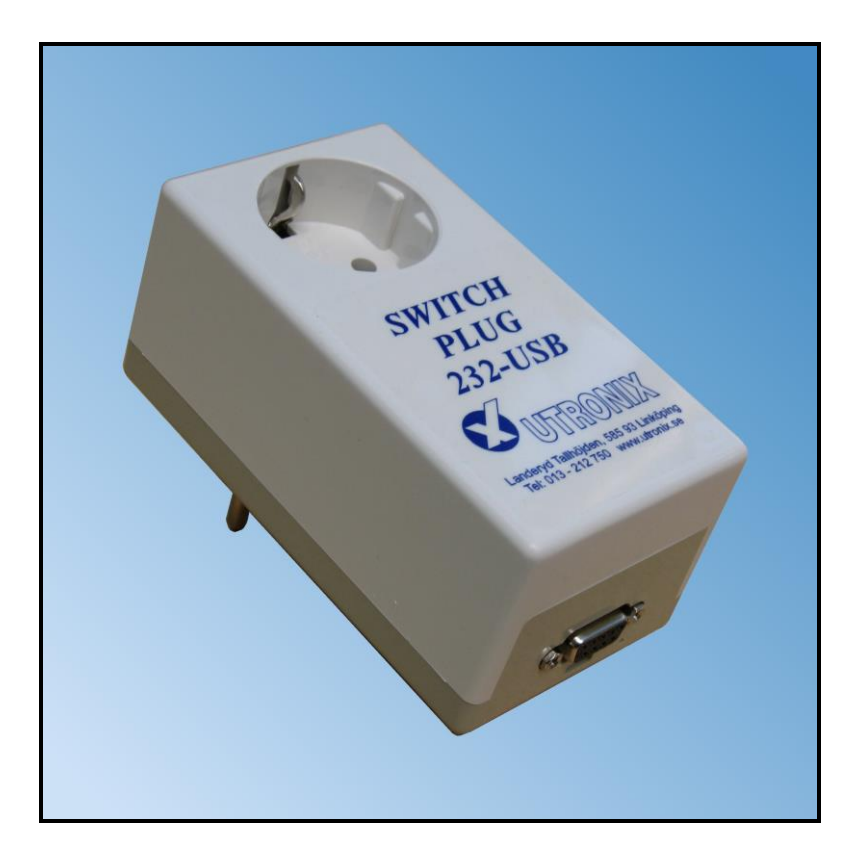

- **Grounded outlet for 10A / 230V.**
- **Controlled via RS232 or USB.**
- **Very easy to use, 10 minutes to learn!**
- **Controls lamps, computers, alarm, heaters, fans, conveyor bands…**

SwitchPlug232USB is mounted in a common wall outlet and the output can be switched on/off from your computer..

SwitchPlug232USB is controlled via or USB. You can only use one connector at a time (do not try to connect both, you will break the connectors).

Control is done with some simple ASCII text commands, ON and OFF, that switches the outlet on and off.

There are some more commands for asking status and to set options.

When controlling via RS232 more than one box can be controlled from one single COM-port.

Then each box is given an individual address digit and all commands to the box must start with this digit. When using this option connector pin 2 is not used – transmission from the box.

The addressing function works in the same way with USB but it is not really useful with USB.

## **Control commands.**

All commands are sent as common ASCII text:

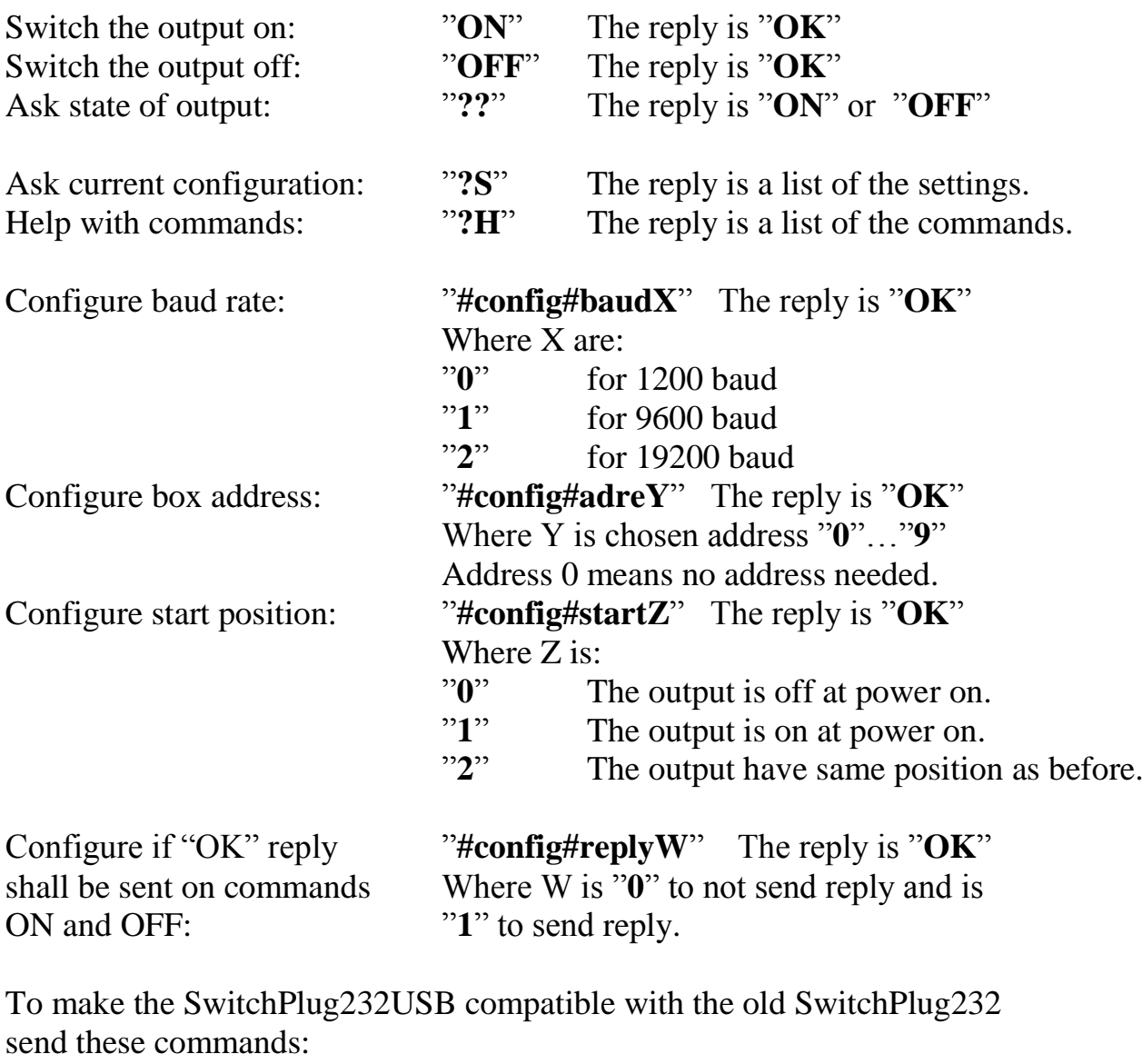

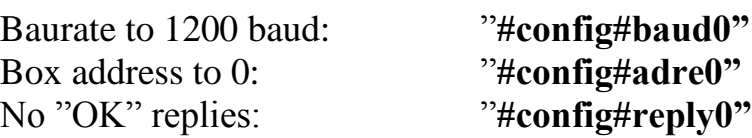

## **Connection to RS232.**

Connection is made with a 9-pole D-sub connector. SwitchPlug232USB have sockets in the connector and the mating cable shall have pins. Ground is on pin 5, signal in on pin 3 and signal out on pin2. It uses 8 data bits, 1 stop bit and no parity.

### **Connection to USB.**

Connection is made with a USB micro B connector. Note, this connector must not be connected at the same time as the RS232 connector, if you try it will break!

## **Installation on computer when using USB.**

On Linux and Macintosh no special installation is needed, the operation systems handles this automatically.

Microsoft Windows requires an installation where the file SWP232USB.inf , from the CD, shall be used.

This is an information file with only the name of the manufacturer etc.

The only driver used is the one supplied by Microsoft that is already in your PC.

#### 1) Connect SwitchPlug232USB to the computer

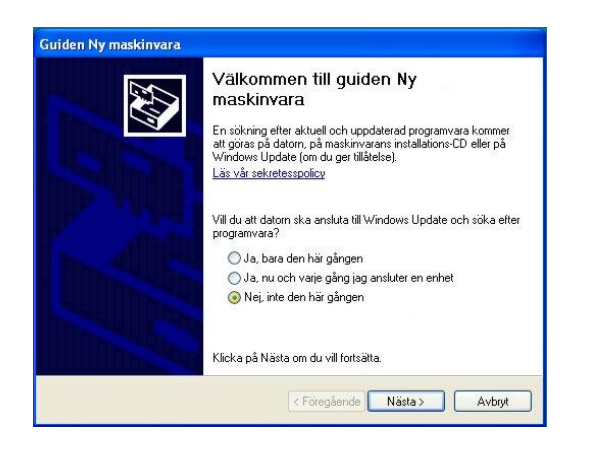

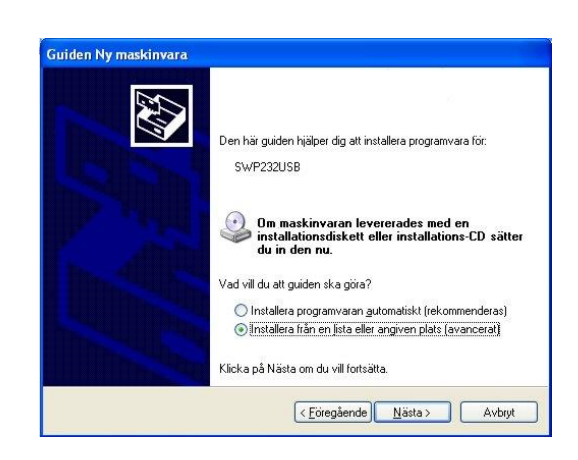

2) Select "No, not this time" 3) Select "Install from a list..."

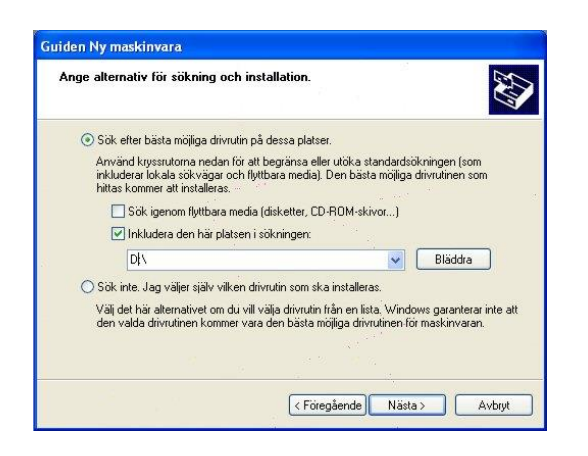

4) Put the CD in the drive and type. 5) Select "Continue anyway" in the CD-drives letter, for example No new software will be installed, D: only Windows own.

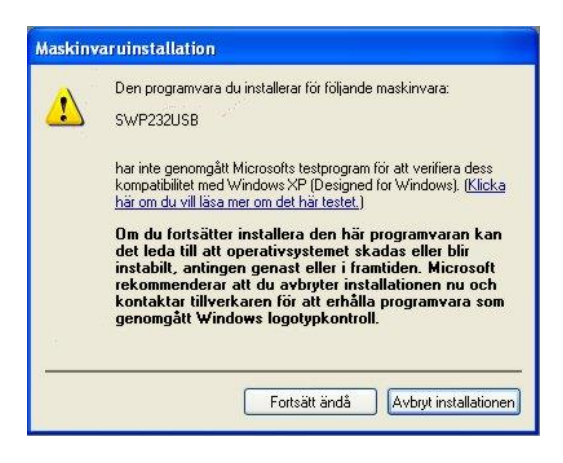

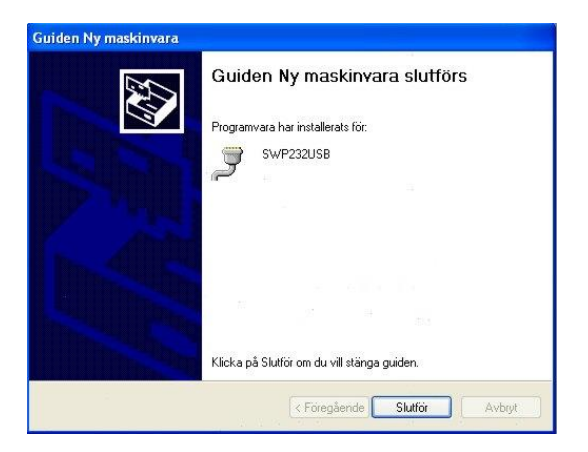

6) Finish!

SwitchPlug232USB has been given a COM-port number, for example COM8, and may now be controlled.

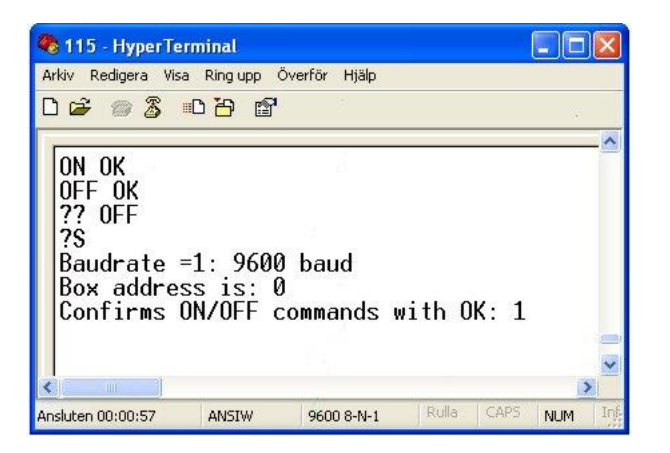

Test it from, for example, Windows Hyperterminal.

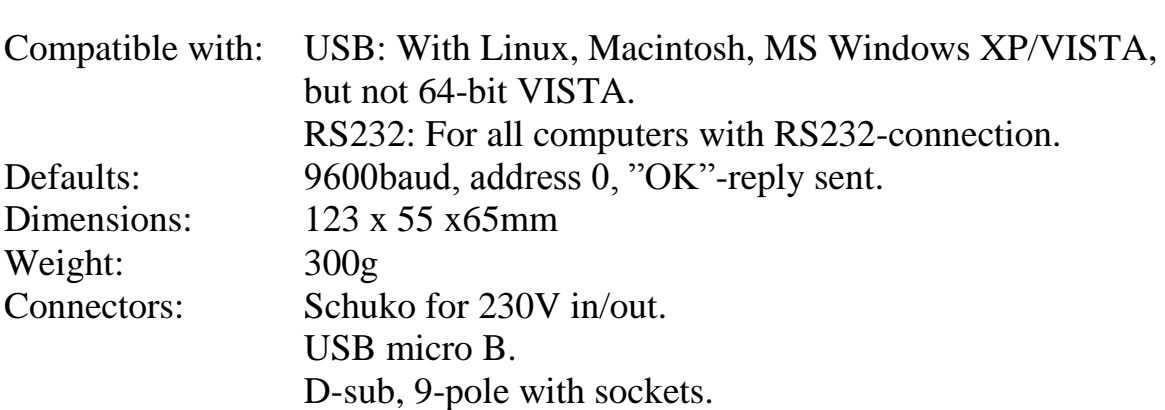

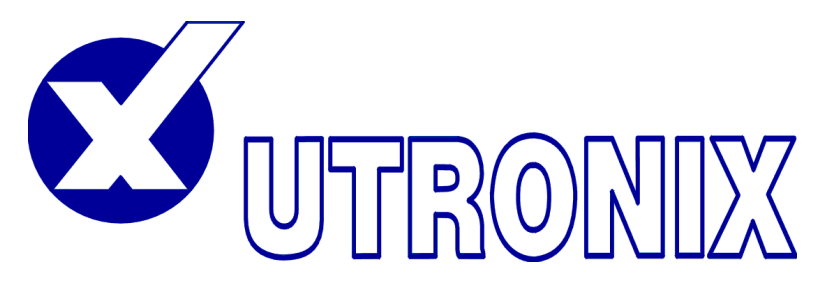

**UTRONIX Elektronikutveckling AB** Telephone: +46 13 – 212 750<br>Landervd Tallhöiden, 585 93 Linköping Telefax: +46 13 212 725 Landeryd Tallhöjden, 585 93 Linköping **www.utronix.se** e-mail: info@utronix.se